## **Setting mark position**

This type of position setting applies to rectangle marks, ellipse marks, gradation marks, text marks and image marks. Setting alignment points for the marks and the marked objects.

As shown in the image, the location setting dialog box contains two images. The red image represents the nine reference locator points of the mark's Bounding Box, and the blue image represents the nine reference locator points of the marked object's Bounding Box. You can use the mouse to select and drag the red image to align the reference point of the mark's bounding box with any reference point of the marked object's bounding box to control the mark and object's basic position relationship.

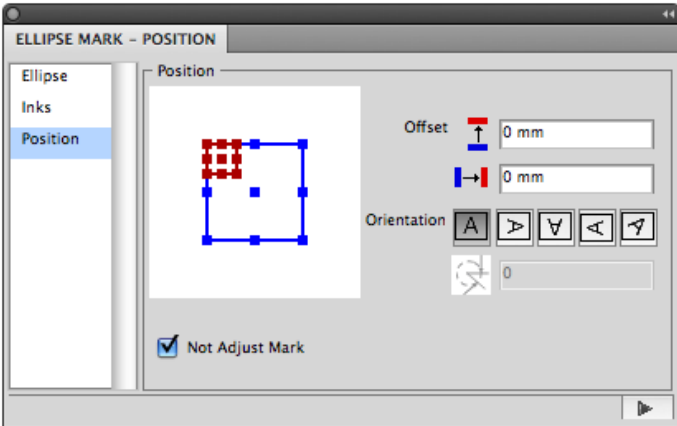

## **Offset**

After setting the basic position relationship between the mark and the marked object, you can use **Offset** to set the exact position. The image shows the effect after setting vertical offset and horizontal offset. H represents the vertical offset, and W represents the horizontal offset. You can use formula to set the offset value.For variables and their meaning, see With Step in Ink Setting Type 2.

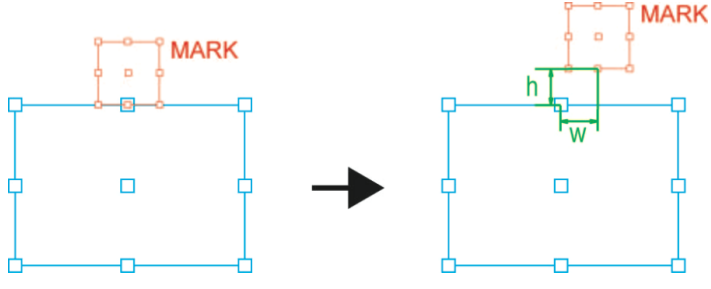

## **Orientation**

Use the Orientation function to set the rotate angle of the mark. There are five options to

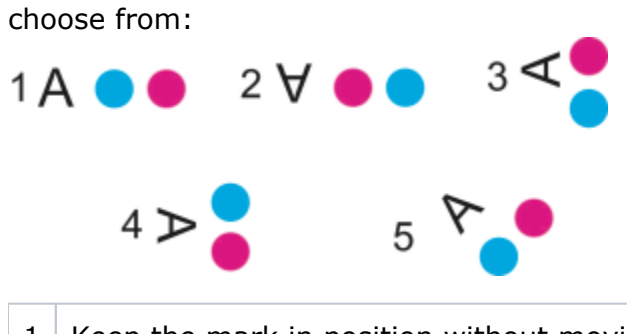

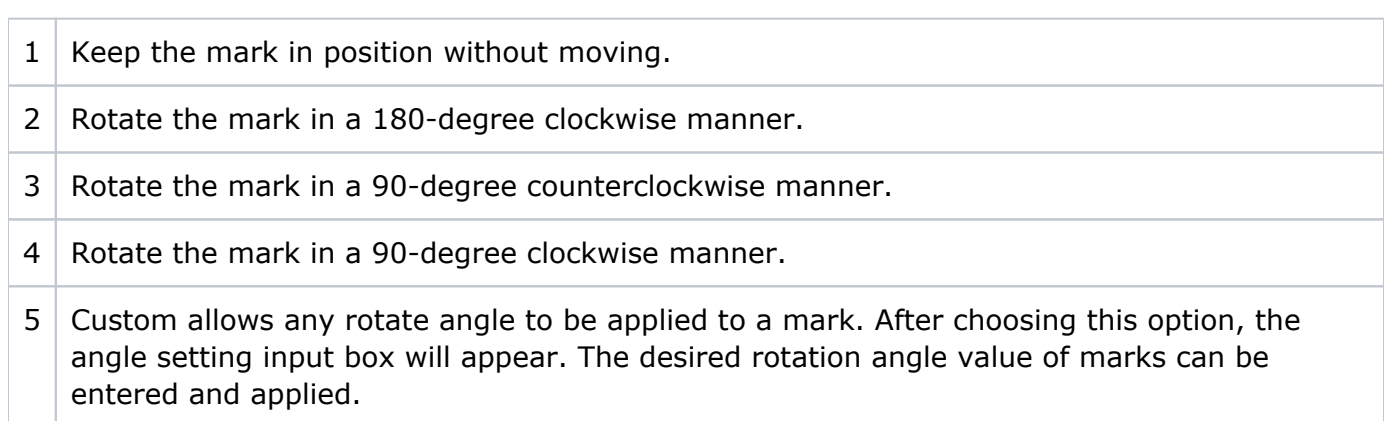

## **Not Adjust Mark**

When this option is not selected, when marks overlap on another 1-up file's bleed area, the overlap part will be clipped:

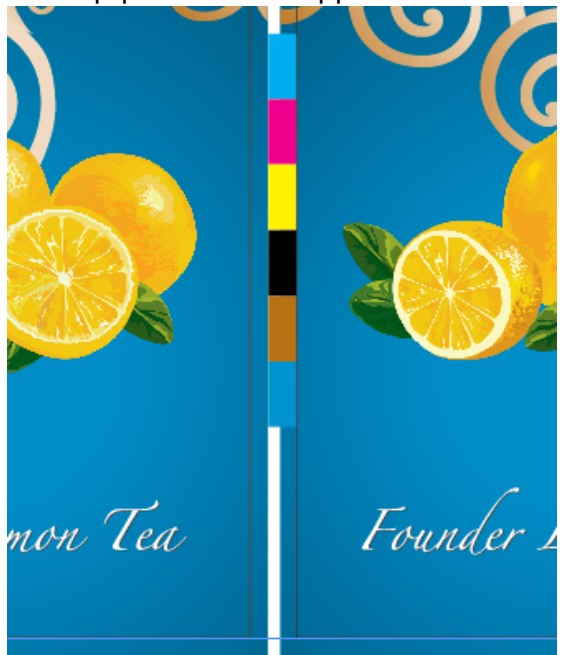

When **Not Adjust Mark** is selected, the overlap part won't be clipped:

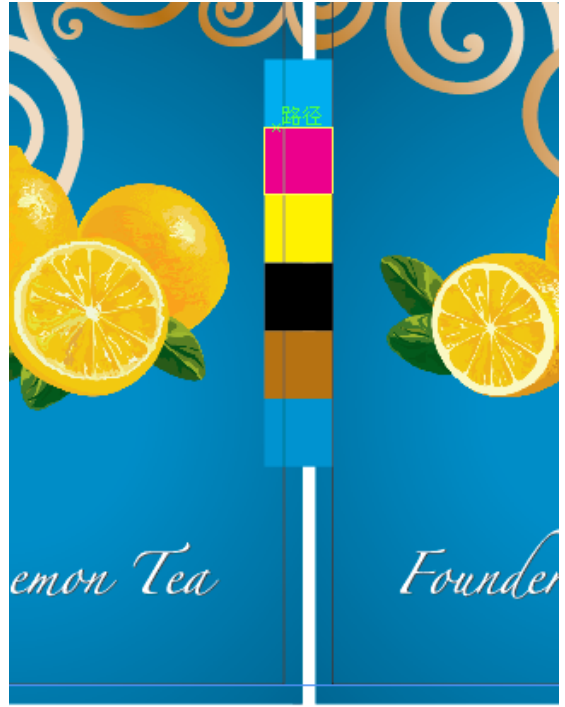